# **E**hipsmall

Chipsmall Limited consists of a professional team with an average of over 10 year of expertise in the distribution of electronic components. Based in Hongkong, we have already established firm and mutual-benefit business relationships with customers from,Europe,America and south Asia,supplying obsolete and hard-to-find components to meet their specific needs.

With the principle of "Quality Parts,Customers Priority,Honest Operation,and Considerate Service",our business mainly focus on the distribution of electronic components. Line cards we deal with include Microchip,ALPS,ROHM,Xilinx,Pulse,ON,Everlight and Freescale. Main products comprise IC,Modules,Potentiometer,IC Socket,Relay,Connector.Our parts cover such applications as commercial,industrial, and automotives areas.

We are looking forward to setting up business relationship with you and hope to provide you with the best service and solution. Let us make a better world for our industry!

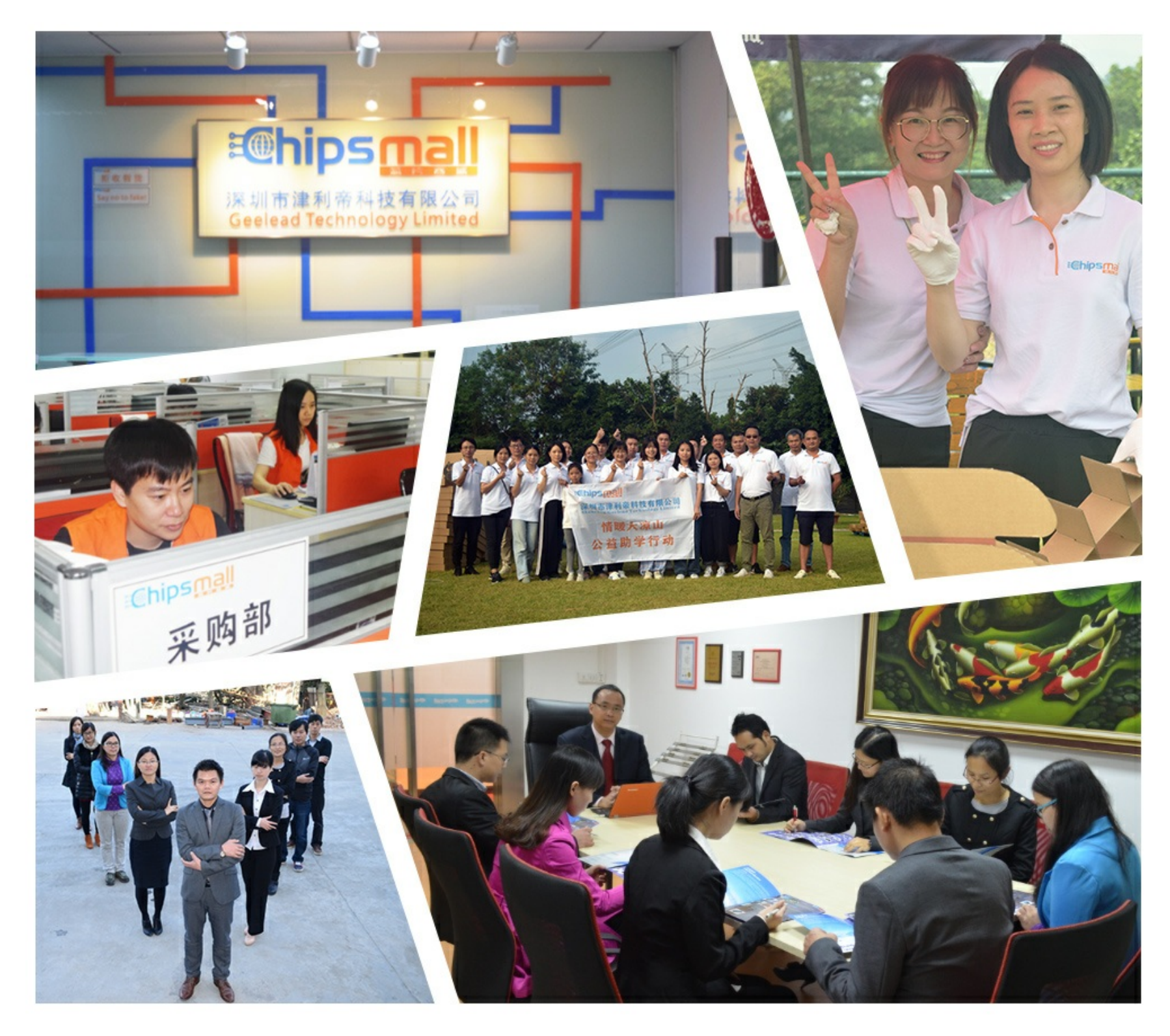

# Contact us

Tel: +86-755-8981 8866 Fax: +86-755-8427 6832 Email & Skype: info@chipsmall.com Web: www.chipsmall.com Address: A1208, Overseas Decoration Building, #122 Zhenhua RD., Futian, Shenzhen, China

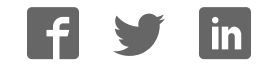

# VEEK-MT-C5SOC

Teras

**VEEK with Multi-touch Capacitive Panel** 

# **User Manual**

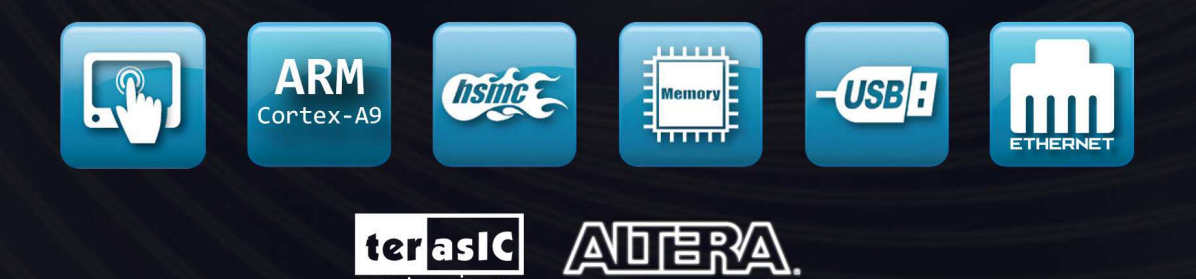

Copyright © 2003-2013 Terasic Technologies Inc. All Rights Reserved.

www.terasic.com

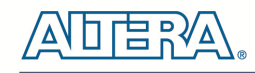

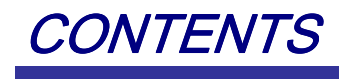

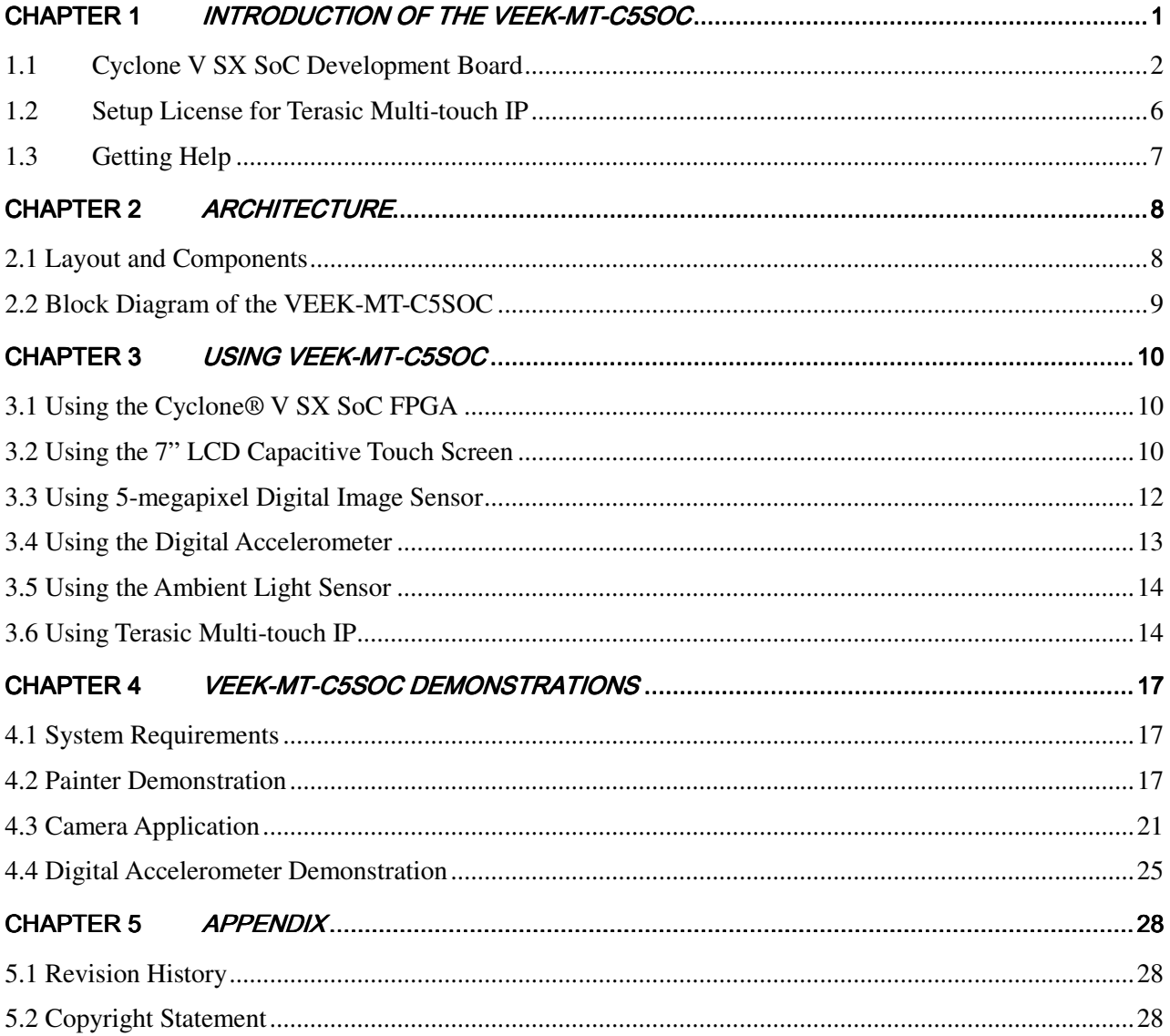

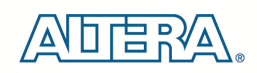

# Chapter 1

# Introduction of the VEEK-MT-C5SOC

The Video and Embedded Evaluation Kit - Multi-touch on Cyclone® V SOC Development Board (VEEK-MT-C5SOC) is a comprehensive design environment with everything embedded developers need to create processing-based systems. VEEK-MT-C5SOC delivers an integrated platform that includes hardware, design tools, intellectual property (IP) and reference designs for developing embedded software and hardware platform in a wide range of applications. The fully integrated kit allows developers to rapidly customize their processor and IP to best suit their specific application. The VEEK-MT-C5SOC features the Altera Cyclone® V SoC development board targeting the Altera Cyclone® V SX SoC FPGA, as well as a capacitive LCD multimedia color touch panel which natively supports multi-touch gestures. A 5-megapixel digital image sensor, ambient light sensor, and 3-axis accelerometer make up the rich feature-set.

The all-in-one embedded solution offered on the VEEK-MT-C5SOC, in combination of the LCD touch panel and digital image module, provides embedded developers the ideal platform for multimedia applications with unparallel processing performance. Developers can benefit from the use of FPGA-based embedded processing system such as mitigating design risk and obsolescence, design reuse, reducing bill of material (BOM) costs by integrating powerful graphics engines within the FPGA, and lower cost.

**Figure 1-1** shows a photograph of VEEK-MT-C5SOC.

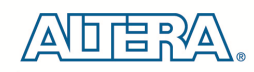

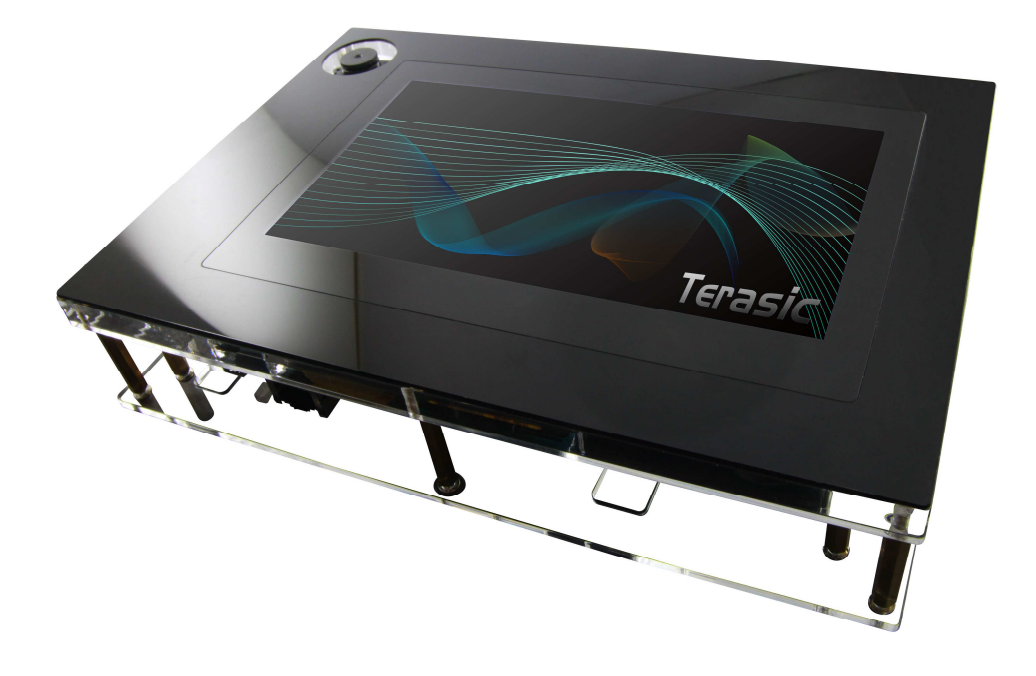

**Figure 1-1 The VEEK-MT-C5SOC board overview** 

The key features of the board are listed below:

#### 1.1 Cyclone V SX SoC Development Board

- Cyclone V SX SoC—5CSXFC6D6F31C6N
	- o 110K LEs, 41509 ALMs
	- o 5140 M10K memory blocks
	- o 224 18x18 Multiplier
	- o 6 FPGA PLLs and 3 HPS PLLs.
- Configuration Sources
	- o Active Serial (AS) x1 or x4 configuration (EPCQ256SI16N)
	- o MAX® V CPLD (5M2210ZF256I5N) in a 256-pin FBGA package as the System Controller
	- o Flash fast passive parallel (FPP) configuration
	- o MAX II CPLD (EPM570GM100) as part of the embedded USB-BlasterTM II for use with the Quartus® II Programmer
- **Memory Devices** 
	- o One 1,024-Mbyte (MB) HPS DDR3 SDRAM with error correction code (ECC) support
	- o One 1,024-MB FPGA DDR3 SDRAM
	- o One 256-Megabit (Mb) quad serial peripheral interface (QSPI) flash
	- o One 512-Mb CFI flash
	- o One 32-Kb I2

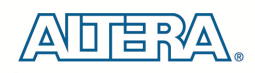

- o C serial electrically erasable PROM (EEPROM)
- o One Micro SD flash memory card
- Switches and Indicators
	- o LEDs and displays
	- o Eight user LEDs
	- o One configuration load LED
	- o One configuration done LED
	- o One error LED
	- o Three configuration select LEDs
	- o Four on-board USB-Blaster II status LEDs
	- o One HSMC interface LED
	- o Two UART data transmit and receive LEDs
	- o One power on LED
	- o One two-line character LCD display
	- o Push buttons
	- o One CPU reset push button
	- o One MAX V reset push button
	- o One program select push button
	- o One program configuration push button
	- o Six general user push buttons
	- o DIP switches
	- o One MAX V CPLD System Controller control switch
	- o One JTAG chain control DIP switch
	- o One mode select DIP switch
	- o One general user DIP switch
- On-board Clocking Circuitry
	- o Si570, Si571, and Si5338 programmable oscillators
	- o 25-MHz, 50-MHz,100-MHz, 125-MHz, 148.50-MHz, and 156.25-MHz
- Oscillators
	- o SMA input (LVCMOS)
- Communication Ports
	- o One PCI Express x4 Gen1 socket
	- o One universal HSMC port
	- o One USB 2.0 on-the-go (OTG) port
	- o One Gigabit Ethernet port
	- o Dual 10/100 Ethernet ports
	- o One SDI port (option for SMA connection)
	- o One controller area network (CAN) port
	- o One RS-232 UART (through the mini-USB port)
	- o One real-time clock

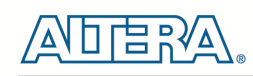

- Power
	- o 14–20-V (laptop) DC input
- **Mechanical**  $\circ$  5.2"  $\times$  8.2" rectangular form factor

#### **Capacitive LCD Touch Screen**

- Equipped with an 7-inch Amorphous-TFT-LCD (Thin Film Transistor Liquid Crystal Display) module
- Module composed of LED backlight
- Support 24-bit parallel RGB interface
- Converting the X/Y coordination of touch point to its corresponding digital data via the Touch controller.

**Table 1-1** shows the general physical specifications of the touch screen (Note\*).

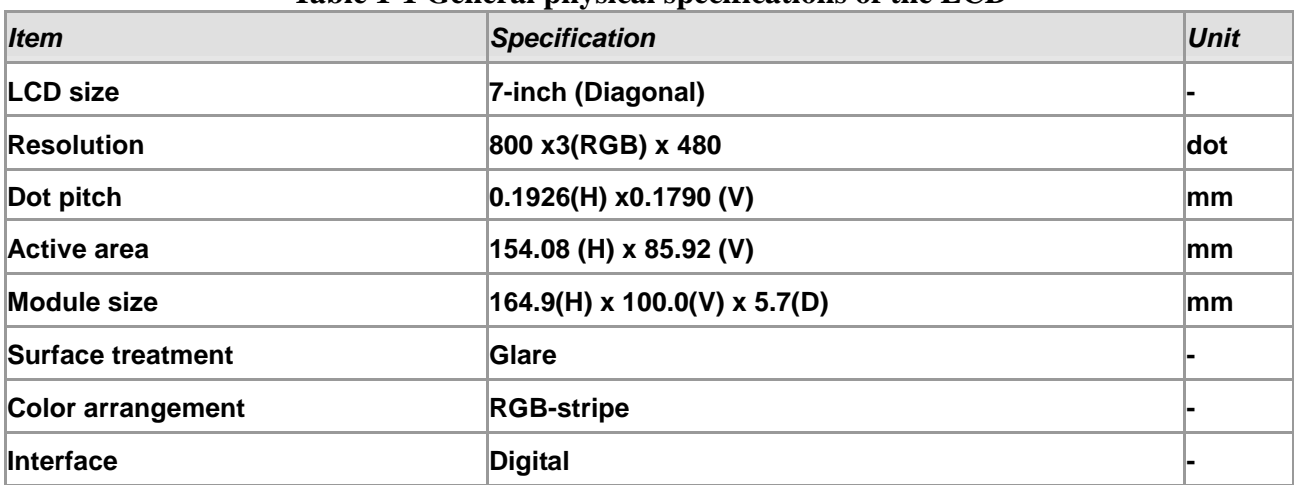

#### **Table 1-1 General physical specifications of the LCD**

#### **5-Megapixel Digital Image Sensor**

- Superior low-light performance
- High frame rate
- Global reset release, which starts the exposure of all rows simultaneously
- Bulb exposure mode, for arbitrary exposure times
- Snapshot-mode to take frames on **demand**
- Horizontal and vertical mirror image
- Column and row skip modes to reduce image size without reducing field-of-view
- Column and row binning modes to improve image quality when resizing
- Simple two-wire serial interface
- Programmable controls: gain, frame rate, frame size, exposure

**Table 1-2** shows the key parameters of the CMOS sensor (Note\*).

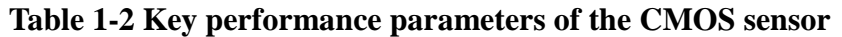

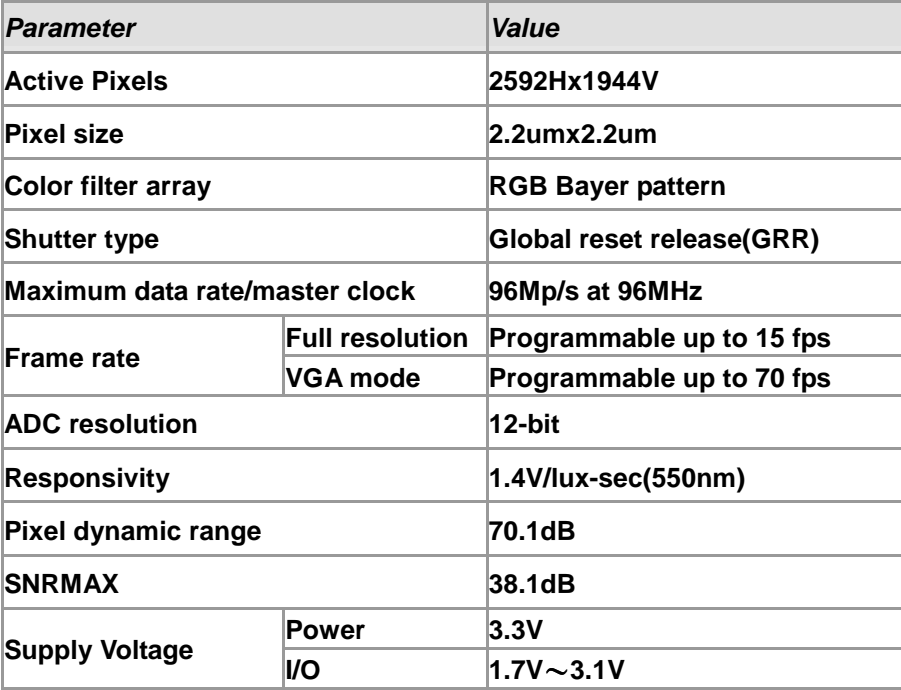

#### **Digital Accelerometer**

- o Up to 13-bit resolution at +/- 16g
- o SPI (3- and 4-wire) digital interface
- o Flexible interrupts modes
- **Ambient Light Sensor**
	- o Approximates human-eye response
	- o Precise luminance measurement under diverse lighting conditions
	- o Programmable interrupt function with user-defined upper and lower threshold settings
	- o 16-bit digital output with I2C fast-mode at 400 kHz
	- o Programmable analog gain and integration time
	- o 50/60-Hz lighting ripple rejection

*Note: for more detailed information of the LCD touch panel and CMOS sensor module, please refer to their datasheets respectively.*

#### 1.2 Setup License for Terasic Multi-touch IP

To utilize the multi-touch panel in a Quartus II project, a Terasic Multi-Touch IP is required. After a license file for Quartus II is installed, there is one more license file needed to implement Terasic's Multi-touch IP. Error messages will be displayed if the license file is not added before compiling projects using Terasic Multi-touch IP. The license file is located at:

VEEK-MT-C5SOC System CD\License\license\_multi\_touch.dat

There are two ways to install the License. The first one is to add the license file (license\_multi\_touch.dat) to the licensed file listed in Quartus II, as shown in **Figure 1-2**.

| Options                                                                                                    |                                                                                                    |          |
|----------------------------------------------------------------------------------------------------|----------------------------------------------------------------------------------------------------|----------|
| Category:<br><b>E</b> General                                                                                             | <b>License Setup</b>                                                                                                    |          |
| <b>EDA Tool Options</b><br>- Fonts<br>Headers & Footers Settings<br>- Internet Connectivity<br>libraries<br>License Setup | License file:   1800@192.168.1.56;C:\altera\11.0\license_multi_touch.dat<br>Use LM LICENSE FILE variable:                               | $\cdots$ |
| <b>Preferred Text Editor</b><br>- Processing<br>Tooltip Settings<br><b>E</b> Messages                                     | Current license<br>Web License Update<br>Full Version<br>License Type:<br>Subscription Expiration: 2012.01<br>Begin 30-day Grace Period |          |
| <sup>--</sup> Suppression<br>- Colors<br><sup>−−</sup> Fonts                                                              | Host ID Type:<br>NIC ID<br>0018f3ca7326<br>Host ID Value:<br>Wait for floating licenses                                                 |          |

**Figure 1-2 License Setup** 

The second way is to add license content to the existing license file. The procedures are listed below:

Use Notepad or other text editing software to open the file license\_multi\_touch.dat.

1. The license contains the FEATURE lines required to license the IP Cores as shown in **Figure 1-3**.

|              | license multi touch, dat                                                   |
|--------------|----------------------------------------------------------------------------|
|              | . 20. 3.0. 4.0. 5.0. 6.0. 7.0.                                             |
|              | 1 FEATURE 535C 0018 alterad 9999.12 12-jan-9999 uncounted 3F15022F111E \   |
| $\mathbf{Z}$ | VENDOR STRING="142c2k297qj7hoTVOtLcnv9Bti7hPsnSaevATv8c8V5OsL3vQqoc1DdCIZ. |
| 3.           | HOSTID=ANY TS OK SIGN="1177 818B 8DA8 A068 5C33 BE57 9139 77D8 \           |
| 4            | C855 3B4B 6582 721C 9B62 CD64 A358 0B19 40C2 15C8 B6C8 CA5B \              |
| 5.           | B5A9 C994 C296 D8FD E93C 9ADE 3D83 8952 EDCF 0843"                         |

**Figure 1-3 Content of license\_multi\_touch.dat** 

- 2. Open your Quartus II license.dat file in a text editor.
- 3. Copy everything under license\_multi\_touch.dat and paste it at the end of your Quartus II license file. (Note: Do not delete any FEATURE lines from the Quartus II license file. Doing so will result in an unusable license file.) .
- 4. Save the Quartus II license file.

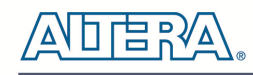

#### 1.3 Getting Help

Here is the contact information should you encounter any problem:

- Terasic Technologies
- Tel: +886-3-575-0880
- Email: support@terasic.com

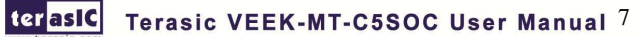

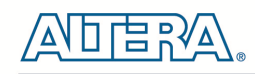

# Chapter 2

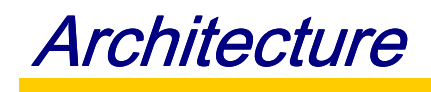

This chapter describes the architecture of the VEEK-MT-C5SOC including block diagram and components.

## 2.1 Layout and Components

The picture of the VEEK-MT-C5SOC is shown in **Figure 2-1** and **Figure 2-2**. It depicts the layout of the board and indicates the locations of the connectors and key components.

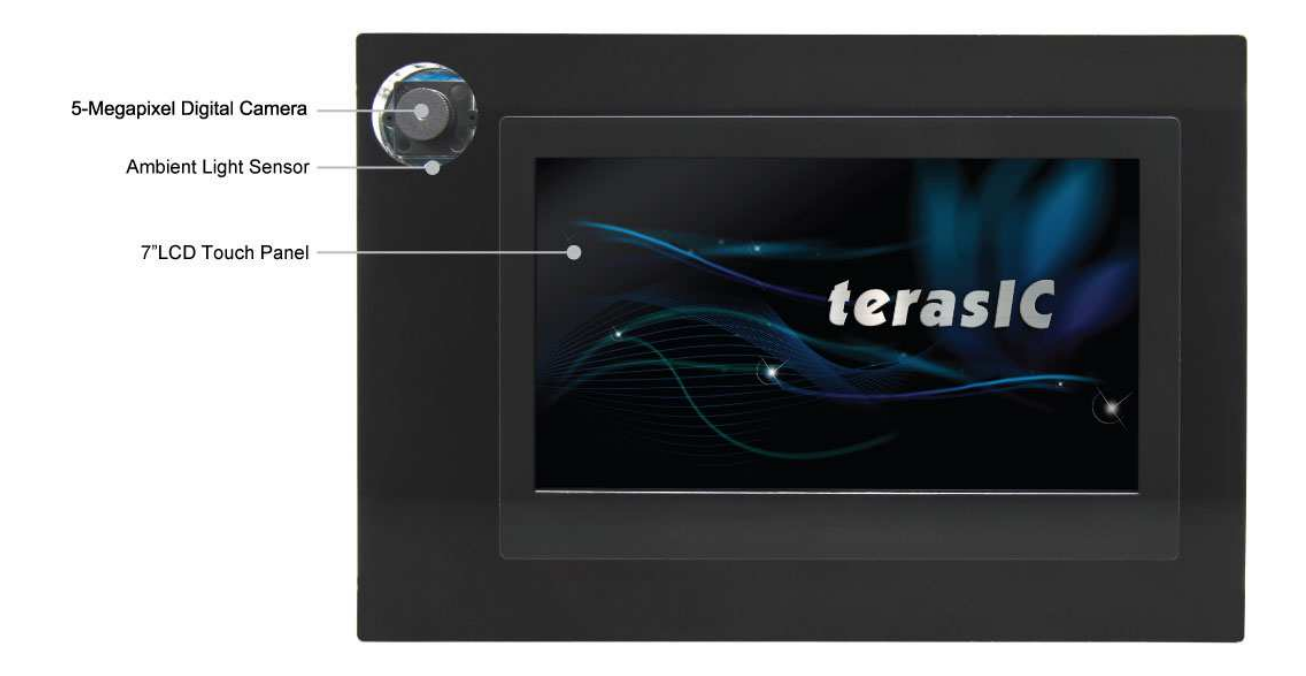

**Figure 2-1 VEEK-MT-C5SOC PCB and Component Diagram (top view)** 

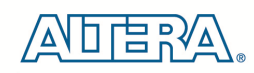

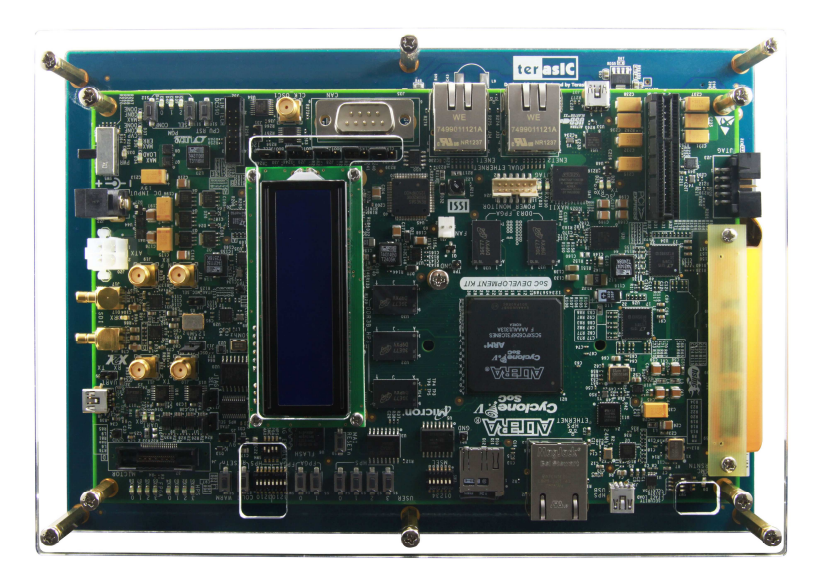

**Figure 2-2 VEEK-MT-C5SOC PCB and Component Diagram (bottom view)** 

#### 2.2 Block Diagram of the VEEK-MT-C5SOC

**Figure 2-3** gives the block diagram of the VEEK-MT-C5SOC board. VEEK-MT-C5SOC is a Cyclone V SoC development board and a Multi-touch LCD Camera Card (MTLC) combination connected via the HSMC connector. MTLC module is not only equipped with a 7"LCD screen, it also equips a 5-Megapixel digital image sensor module, G-sensor and Light sensor. All these sensors connect to the FPGA device via the HSMC connector, so they can be controlled and directly used by the FPGA device.

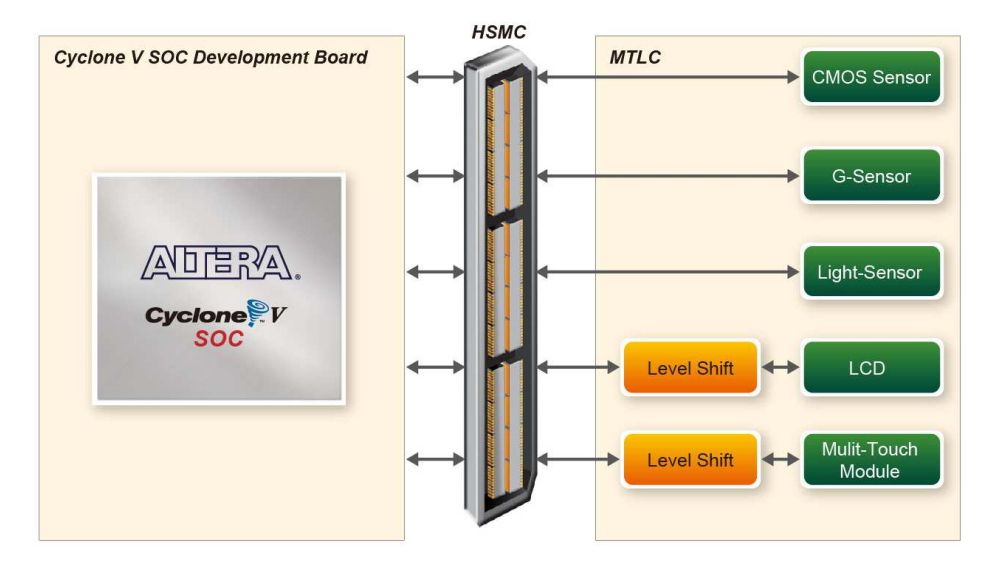

**Figure 2-3 Block Diagram of VEEK-MT-C5SOC** 

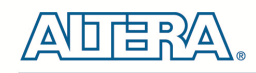

# Chapter 3

# Using VEEK-MT-C5SOC

This section describes the detailed information of the components, connectors, and pin assignments of the VEEK-MT-C5SOC.

# 3.1 Using the Cyclone® V SX SoC FPGA

The VEEK-MT-C5SOC is composed of Cyclone V SoC development board and 7" touch panel daughter card. In this combination, the Cyclone V SoC development board which equips the FPGA device is considered as the main part. Therefore, it can refer to the User Guide (http://www.altera.com/literature/ug/ug\_cv\_soc\_dev\_kit.pdf) of Cyclone V SoC development board on the FPGA device configuration and board setup.

## 3.2 Using the 7" LCD Capacitive Touch Screen

The VEEK-MT-C5SOC features a 7-inch capacitive amorphous TFT-LCD panel. The LCD touch screen offers resolution of (800x480) to provide users the best display quality for developing applications. The LCD panel supports 24-bit parallel RGB data interface.

The VEEK-MT-C5SOC is also equipped with a Touch controller, which can read the coordinates of the touch points through the serial port interface of the Touch controller.

To display images on the LCD panel correctly, the RGB color data along with the data enable and clock signals must act according to the timing specification of the LCD touch panel as shown in **Table 3-1. Table 3-2** gives the pin assignment information of the LCD touch panel.

|             | <b>ITEM</b>              | <b>SYMBOL</b> | MIN. | TYP. | MAX. | <b>UNIT</b> | <b>NOTE</b> |
|-------------|--------------------------|---------------|------|------|------|-------------|-------------|
|             | <b>Dot Clock</b>         | 1/tCLK        |      | 33   |      | <b>MHZ</b>  |             |
| <b>DCLK</b> | <b>DCLK</b> pulse duty   | Tcwh          | 40   | 50   | 60   | %           |             |
|             | Setup time               | Tesu          | 8    |      |      | ns          |             |
|             | <b>Hold time</b>         | Tehd          | 8    |      |      | ns          |             |
|             | <b>Horizontal period</b> | tH            |      | 1056 |      | tCLK        |             |
| DE          | <b>Horizontal Valid</b>  | tHA           |      | 800  |      | tCLK        |             |

**Table 3-1 LCD timing specifications** 

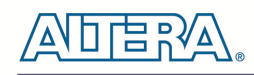

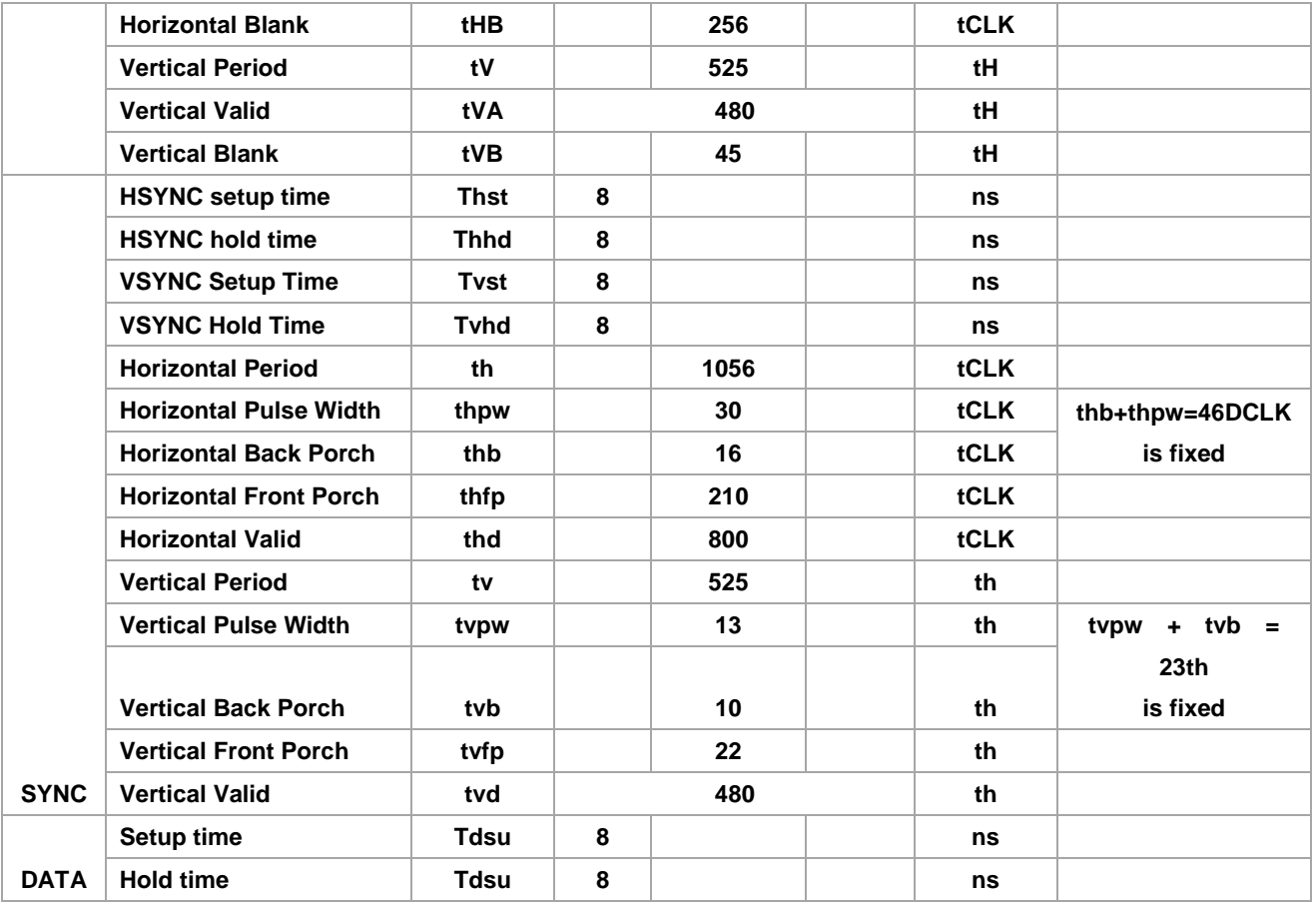

#### **Table 3-2 Pin assignment of the LCD touch panel**

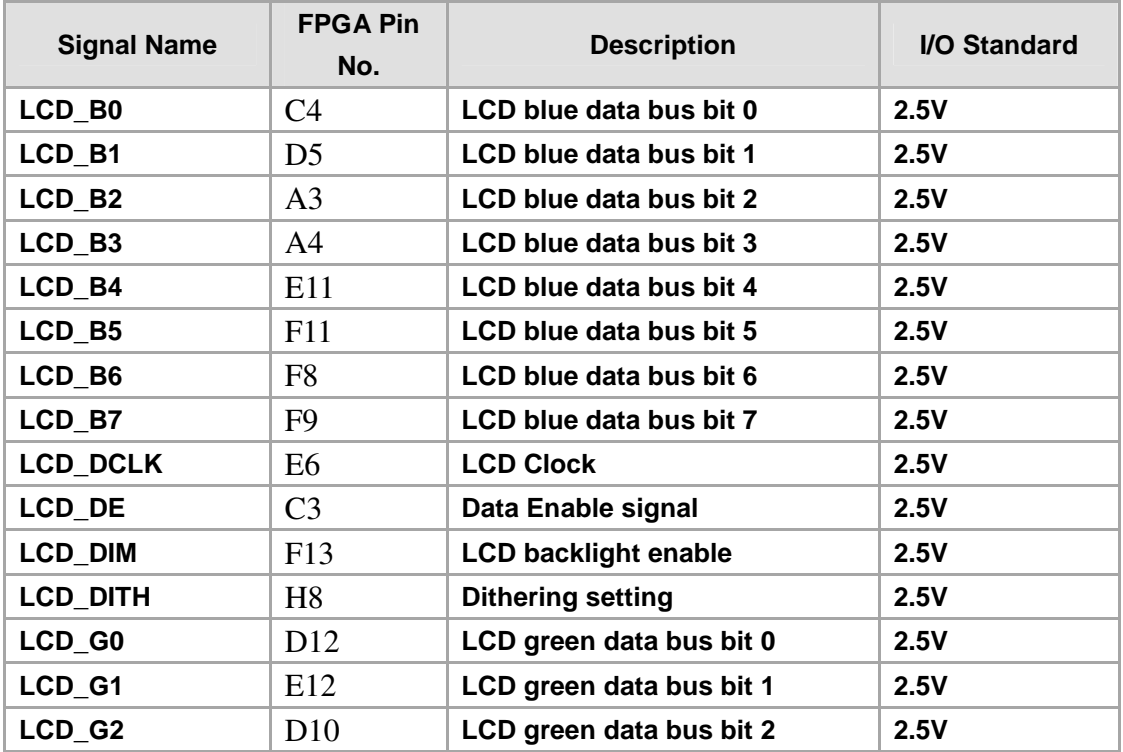

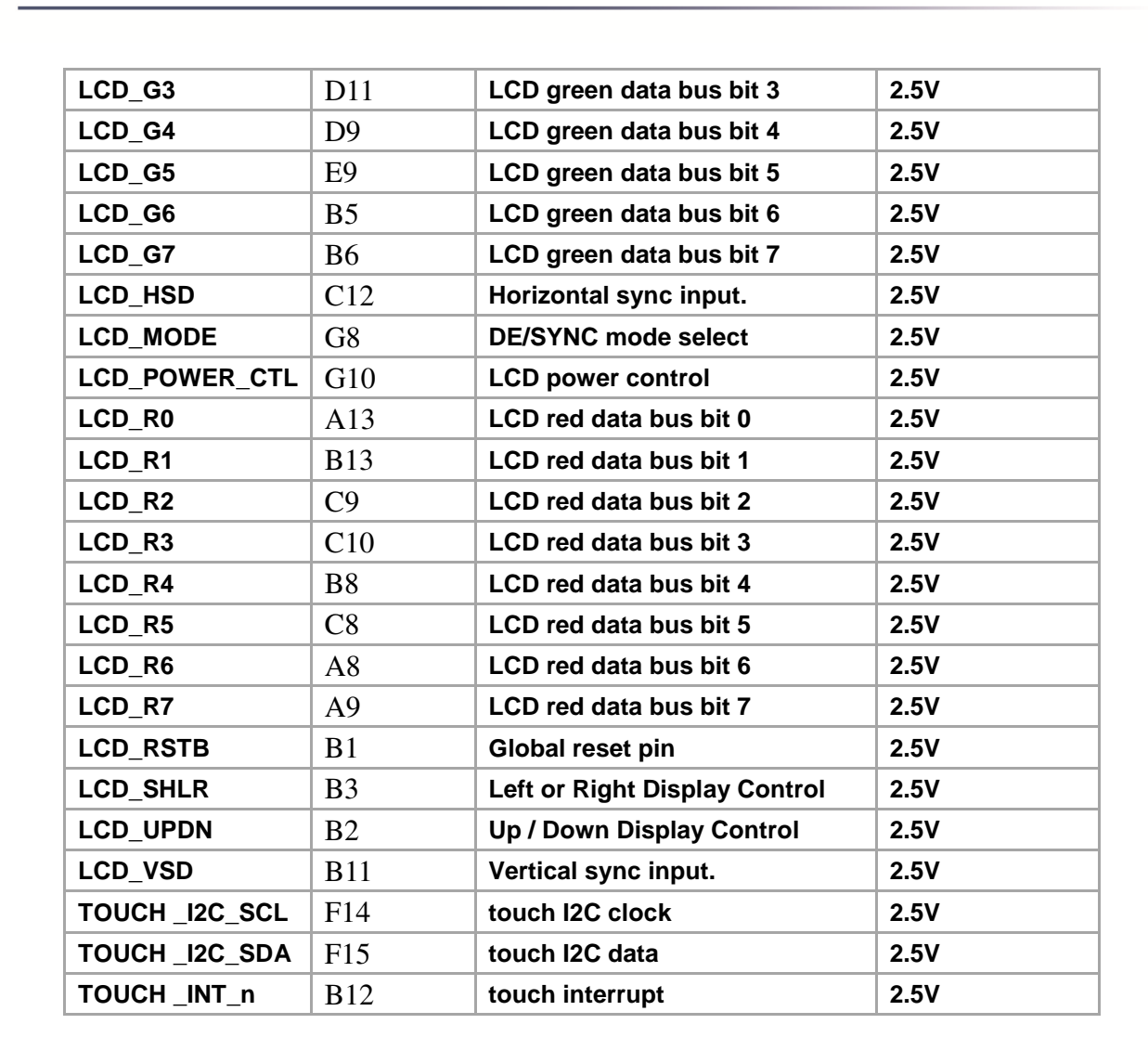

## 3.3 Using 5-megapixel Digital Image Sensor

The VEEK-MT-C5SOC is equipped with a 5-megapixel digital image sensor that provides an active imaging array of 2,592H x 1,944V. It features low-noise CMOS imaging technology that achieves CCD image quality. In addition, it incorporates sophisticated camera functions on-chip such as windowing, column and row skip mode, and snapshot mode.

The sensor can be operated in its default mode or programmed by the user through a simple two-wire serial interface for frame size, exposure, gain settings, and other parameters. **Table 3-3**  contains the pin names and descriptions of the image sensor module.

terasic Terasic VEEK-MT-C5SOC User Manual 12

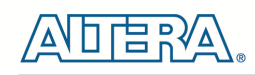

|                       | <b>FPGA Pin</b> |                             |              |  |
|-----------------------|-----------------|-----------------------------|--------------|--|
| <b>Signal Name</b>    | No.             | <b>Description</b>          | I/O Standard |  |
| <b>CAMERA_PIXCLK</b>  | AG2             | <b>Pixel clock</b>          | 2.5V         |  |
| <b>CAMERA DO</b>      | H14             | Pixel data bit 0            | 2.5V         |  |
| <b>CAMERA D1</b>      | G13             | Pixel data bit 1            | 2.5V         |  |
| <b>CAMERA D2</b>      | K12             | Pixel data bit 2            | 2.5V         |  |
| <b>CAMERA D3</b>      | J12             | Pixel data bit 3            | 2.5V         |  |
| <b>CAMERA D4</b>      | J10             | Pixel data bit 4            | 2.5V         |  |
| <b>CAMERA D5</b>      | J9              | Pixel data bit 5            | 2.5V         |  |
| <b>CAMERA D6</b>      | K7              | Pixel data bit 6            | 2.5V         |  |
| <b>CAMERA D7</b>      | K <sub>8</sub>  | Pixel data bit 7            | 2.5V         |  |
| <b>CAMERA D8</b>      | G12             | Pixel data bit 8            | 2.5V         |  |
| <b>CAMERA D9</b>      | G11             | Pixel data bit 9            | 2.5V         |  |
| <b>CAMERA D10</b>     | J7              | Pixel data bit 10           | 2.5V         |  |
| <b>CAMERA D11</b>     | H7              | Pixel data bit 11           | 2.5V         |  |
| <b>CAMERA STROBE</b>  | D <sub>6</sub>  | <b>Snapshot strobe</b>      | 2.5V         |  |
| <b>CAMERA LVAL</b>    | D7              | <b>Line valid</b>           | 2.5V         |  |
| <b>CAMERA_FVAL</b>    | E <sub>8</sub>  | <b>Frame valid</b>          | 2.5V         |  |
| <b>CAMERA RESET n</b> | E <sub>4</sub>  | Image sensor reset          | 2.5V         |  |
| <b>CAMERA_SCLK</b>    | AF9             | <b>Serial clock</b>         | 2.5V         |  |
| <b>CAMERA TRIGGER</b> | C <sub>5</sub>  | <b>Snapshot trigger</b>     | 2.5V         |  |
| <b>CAMERA SDATA</b>   | AG7             | <b>Serial data</b>          | 2.5V         |  |
| <b>CAMERA XCLKIN</b>  | AJ2             | <b>External input clock</b> | 2.5V         |  |

**Table 3-3 Pin assignment of the CMOS sensor** 

## 3.4 Using the Digital Accelerometer

The VEEK-MT-C5SOC is equipped with a digital accelerometer sensor module. The ADXL345 is a small, thin, and ultralow-power-consumption 3-axis accelerometer with high resolution measurement. Digitalized output is formatted as 16-bit twos complement and could be accessed either using SPI interface or I2C interface. This chip uses the 3.3V CMOS signaling standard. Main applications include medical instrumentation, industrial instrumentation, personal electronic aid and hard disk drive protection etc. Some of the key features of this device are listed below. For more detailed information of better using this chip, please refer to its datasheet which is available on manufacturer's website or under the /datasheet folder of the system CD.

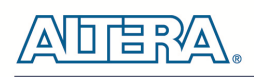

| THOICE I COMMUNIS MAY BILL HAMMOD WHIGH GODGLIB MOTHS OF MAY OF DUMBOL MIGGING. |                     |                                  |              |
|---------------------------------------------------------------------------------|---------------------|----------------------------------|--------------|
| <b>Signal Name</b>                                                              | <b>FPGA Pin No.</b> | <b>Description</b>               | I/O Standard |
| <b>GSENSOR INT1</b>                                                             | E3                  | Interrupt 1 output               | 2.5V         |
| <b>GSENSOR INT2</b>                                                             | E <sub>2</sub>      | Interrupt 2 output               | 2.5V         |
| <b>GSENSOR CS n</b>                                                             | D4                  | <b>Chip Select</b>               | 2.5V         |
| <b>GSENSOR ALT ADDR</b>                                                         | E1                  | <b>I2C Address Select</b>        | 2.5V         |
| GSENSOR_SDA_SDI_SDIO D1                                                         |                     | Serial Data                      | 2.5V         |
| <b>GSENSOR SCL SCLK</b>                                                         | D <sub>2</sub>      | Serial Communications Clock 2.5V |              |

**Table 3-4 contains the pin names and descriptions of the G sensor module.** 

#### 3.5 Using the Ambient Light Sensor

The APDS-9300 is a low-voltage digital ambient light sensor that converts light intensity to digital signal output capable of direct I2C communication. Each device consists of one broadband photodiode (visible plus infrared) and one infrared photodiode. Two integrating ADCs convert the photodiode currents to a digital output that represents the irradiance measured on each channel. This digital output can be input to a microprocessor where luminance (ambient light level) in lux is derived using an empirical formula to approximate the human-eye response. For more detailed information of better using this chip, please refer to its datasheet which is available on manufacturer's website or under the /datasheet folder of the system CD.

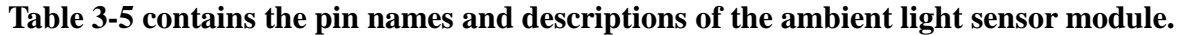

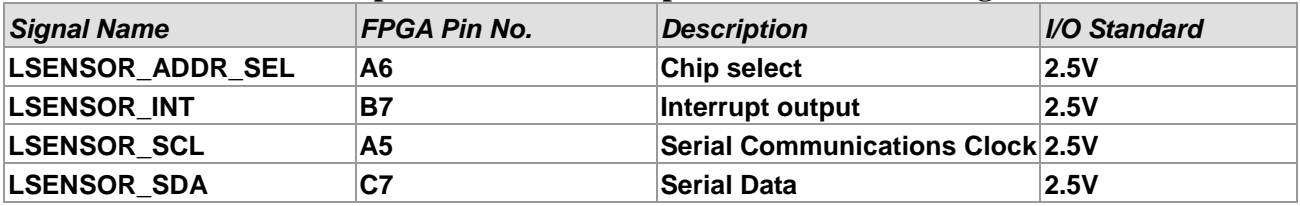

## 3.6 Using Terasic Multi-touch IP

Terasic Multi-touch IP is provided for developers to retrieve user inputs, including multi-touch gestures and single-touch. The file name of this IP is **i2c\_touch\_config** and it is encrypted. To compile projects with the IP, users need to install the IP license first. For license installation, please refer to section **1.2 Setup License for Terasic Multi-touch IP** in this document. The license file is located at:

VEEK-MT-C5SOC System CD\License\license\_multi\_touch.dat

The IP decodes I2C information and outputs coordinate and gesture information. The IP interface is shown below:

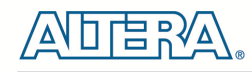

```
module i2c_touch_config (
             // Host Side
             iCLK,
             iRSTN,
             iTRIG.
             OREADY
             oREG X1,
             oREG_Y1,
             oREG X2.
             OREG Y2
             OREG TOUCH COUNT,
             OREG_GESTURE,
             1/ IZC Side
             I2C SCLK,
             I2C SDAT
\mathbf{r}
```
The signal purpose of the IP is described in **Table 3-6.** The IP requires a 50 MHz signal as a reference clock to the **iCLK** pin and system reset signal to **iRSTN**. **iTRIG**, **I2C\_SCLK**, and **IC2\_SDAT** pins should be connected of the TOUCH\_INT\_n, TOUCH\_I2C\_SCL, and TOUCH\_I2C\_SDA signals in the 2x20 GPIO header respectively. When **oREADY** rises, it means there is touch activity, and associated information is given in the oREG\_X1, oREG\_Y1, oREG\_X2, oREG\_Y2, oREG\_TOUCH\_COUNT, and oREG\_GESTURE pins.

For the control application, when touch activity occurs, it should check whether the value of oREG\_GESTURE matched a pre-defined gesture ID defined in **Table 3-7.** If it is not a gesture, it means a single-touch has occurred and the relative X/Y coordinates can be derived from oREG\_X1 and oREG\_Y1.

| <b>Pin Name</b>         | <b>Direction</b> | <b>Description</b>                                        |
|-------------------------|------------------|-----------------------------------------------------------|
| <b>iCLK</b>             | Input            | <b>Connect to 50MHz Clock</b>                             |
| <b>iRSTN</b>            | Input            | Connect to system reset signal                            |
| <b>iTRIG</b>            | <b>Input</b>     | <b>Connect to Interrupt Pin of Touch IC</b>               |
| <b>oREADY</b>           | Output           | Rising Trigger when following six output data<br>is valid |
| oREG X1                 | Output           | 10-bits X coordinate of first touch point                 |
| oREG Y1                 | Output           | 9-bits Y coordinate of first touch point                  |
| oREG X2                 | Output           | 10-bits X coordinate of second touch point                |
| oREG Y2                 | Output           | 9-bits Y coordinate of second touch point                 |
| <b>OREG TOUCH COUNT</b> | Output           | 2-bits touch count. Valid value is 0, 1, or 2.            |
| <b>OREG GESTURE</b>     | Output           | 8-bits gesture ID (See Table 3-7)                         |
| <b>I2C SCLK</b>         | Output           | <b>Connect to I2C Clock Pin of Touch IC</b>               |
| <b>I2C SDAT</b>         | <b>Inout</b>     | <b>Connect to I2C Data Pin of Touch IC</b>                |

**Table 3-6 Interface Definitions of Terasic Multi-touch IP** 

The supported gestures and IDs are shown in **Table 3-7.** 

ter as IC

| Gesture                      | ID (hex) |
|------------------------------|----------|
| <b>One Point Gesture</b>     |          |
| <b>North</b>                 | 0x10     |
| <b>North-East</b>            | 0x12     |
| East                         | 0x14     |
| <b>South-East</b>            | 0x16     |
| South                        | 0x18     |
| <b>South-West</b>            | 0x1A     |
| West                         | 0x1C     |
| <b>North-West</b>            | 0x1E     |
| <b>Rotate Clockwise</b>      | 0x28     |
| <b>Rotate Anti-clockwise</b> | 0x29     |
| <b>Click</b>                 | 0x20     |
| <b>Double Click</b>          | 0x22     |
| Two Point Gesture            |          |
| <b>North</b>                 | 0x30     |
| <b>North-East</b>            | 0x32     |
| East                         | 0x34     |
| <b>South-East</b>            | 0x36     |
| South                        | 0x38     |
| <b>South-West</b>            | 0x3A     |
| West                         | 0x3C     |
| <b>North-West</b>            | 0x3E     |
| <b>Click</b>                 | 0x40     |
| Zoom In                      | 0x48     |
| Zoom Out                     | 0x49     |

**Table 3-7 Gestures** 

*Note: The Terasic IP Multi-touch IP can also be found under the \IP folder in the system CD as well as the \IP folder in the reference designs.*

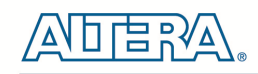

# Chapter 4

# VEEK-MT-C5SOC Demonstrations

This chapter gives detailed description of the provided bundles of exclusive demonstrations implemented on VEEK-MT-C5SOC. These demonstrations are particularly designed (or ported) for VEEK-MT-C5SOC, with the goal of showing the potential capabilities of the kit and showcase the unique benefits of FPGA-based SOPC systems such as reducing BOM costs by integrating powerful graphics and video processing circuits within the FPGA.

# 4.1 System Requirements

To run and recompile the demonstrations, you should:

- Install Altera Quartus II 13.0 and NIOS II EDS 13.0 or a later edition on the host computer
- Install the USB-Blaster II driver software.
- Copy the entire demonstrations folder from the VEEK-MT-C5SOC system CD to your host computer

## 4.2 Painter Demonstration

This chapter shows how to control LCD and touch controller to establish a paint demo based on Qsys and Altera VIP Suite. The demonstration shows how multi-touch gestures and single-touch coordinates operate.

**Figure 4-1** shows the hardware system block diagram of this demonstration. For LCD display processing, the reference design is developed based on the Altera Video and Image Processing Suite (VIP). The Frame Reader VIP is used for reading display content from the associated video memory, and VIP Video Out is used to display the display content. The display content is filled by NIOS II processor according to users' input.

For multi-touch processing, a Terasic Memory-Mapped IP is used to retrieve the user input, including multi-touch gesture and single-touch resolution. Note, the IP is encrypted, so the license should be installed before compiling the Quartus II project. For IP--usage details please refer to the section **3.6 Using Terasic Multi-touch IP** in this document.

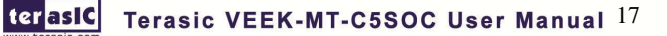

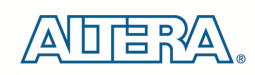

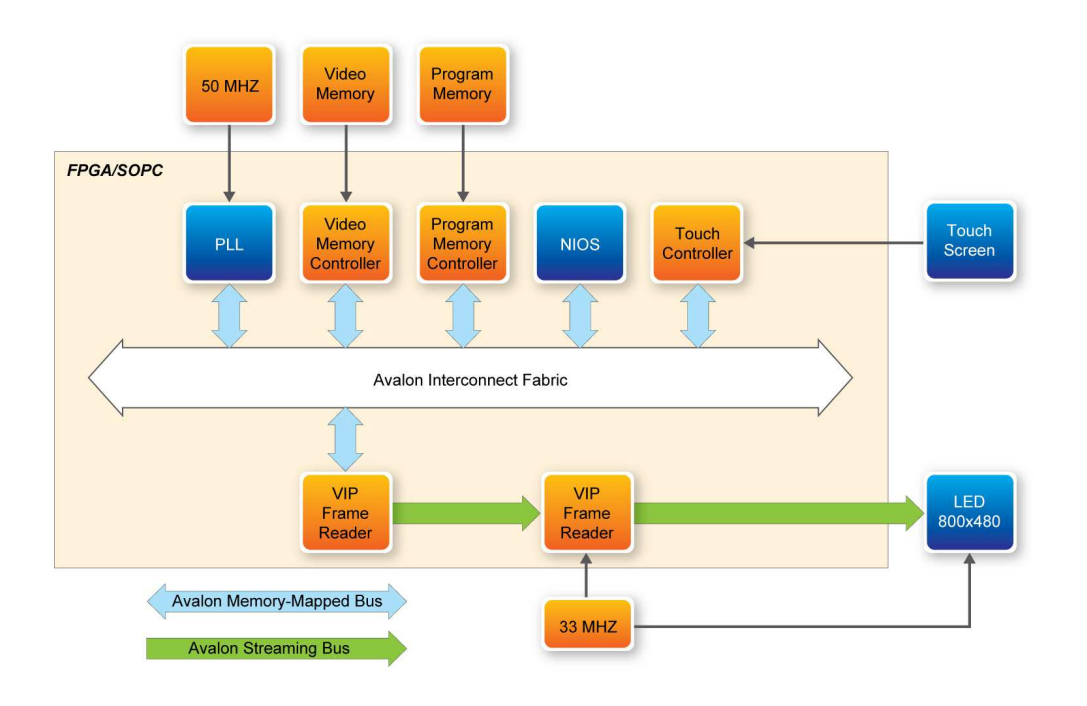

#### **Figure 4-1 Block diagram of the Painter demonstration**

#### ■ **Demonstration Source Code**

- Project directory: Painter
- Bit stream used: Painter.sof
- Nios II Workspace: Painter \Software

#### ■ **Demonstration Batch File**

Demo Batch File Folder: Painter \demo\_batch

The demo batch file includes the following files:

- Batch File: test.bat, test\_bashrc
- FPGA Configure File: Painter.sof
- Nios II Program: Painter.elf

#### ■ **Demonstration Setup**

- Make sure Quartus II and Nios II are installed on your PC
- Power on the Cyclone V SoC development board
- Connect USB-Blaster to the Cyclone V SoC development board and install USB-Blaster driver if necessary

terasic VEEK-MT-C5SOC User Manual 18

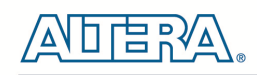

- Execute the demo batch file "test.bat" under the batch file folder, Painter \demo\_batch
- After Nios II program is downloaded and executed successfully, you will see a painter GUI in the LCD. **Figure 4-2** shows the GUI of the Painter Demo**.**
- The GUI is classified into three areas: Palette, Canvas, and Gesture. Users can select pen color from the color palette and start painting in the Canvas area. If gesture is detected, the associated gesture symbol is shown in the gesture area. To clear canvas content, click the "Clear" button.
- **Figure 4-3** shows the photo when users paint in the canvas area. **Figure 4-4** shows the phone when counter-clockwise rotation gesture is detected. **Figure 4-5** shows the photo when zoom-in gesture is detected.

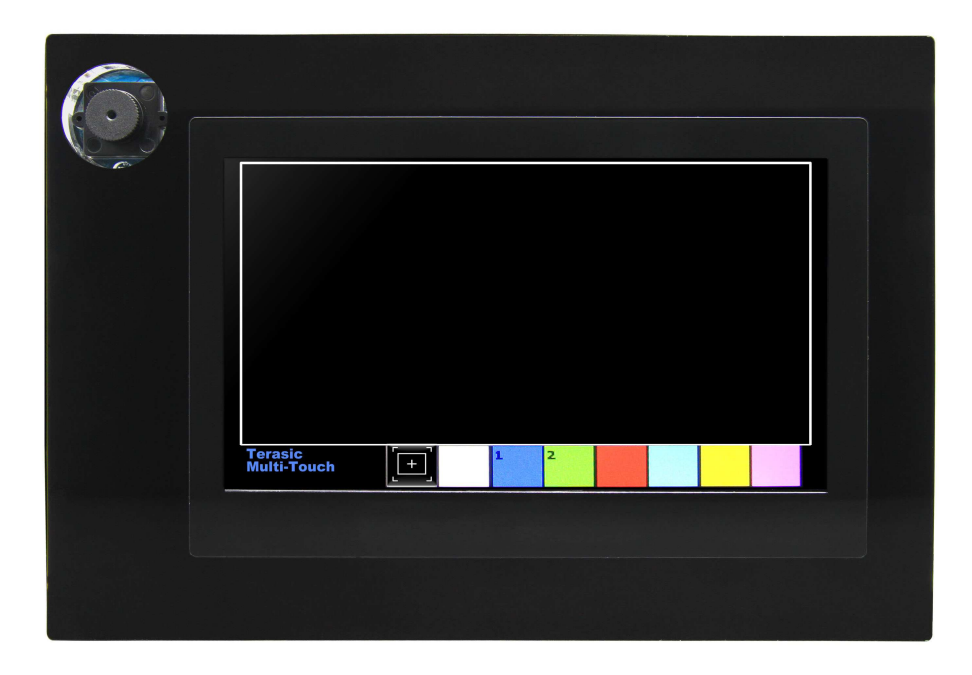

**Figure 4-2 GUI of Painter Demo**

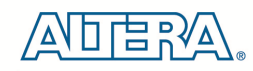

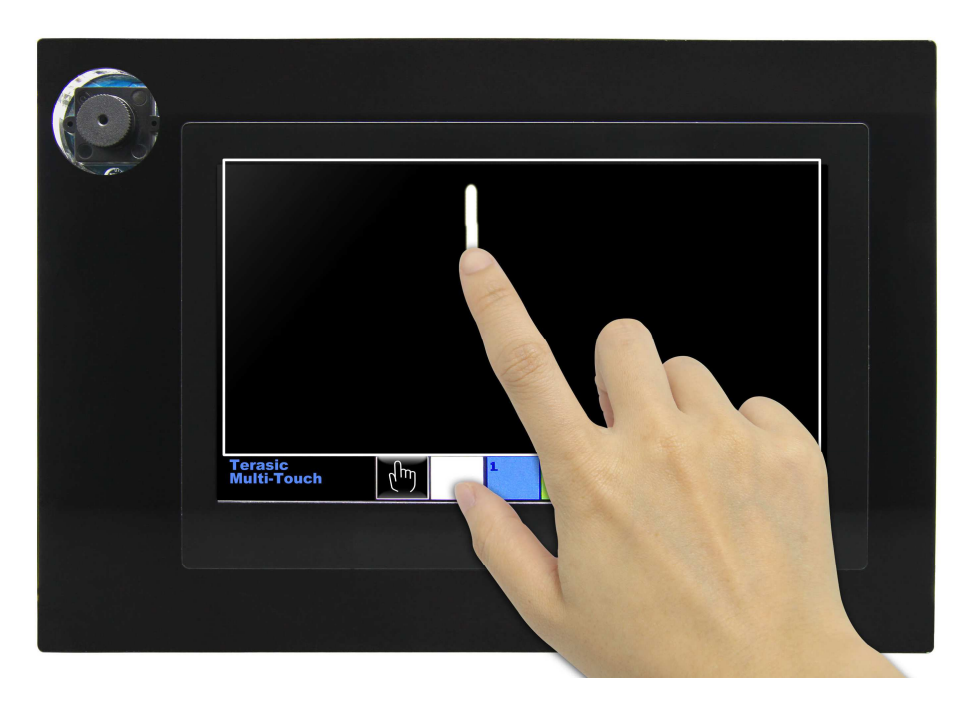

**Figure 4-3 Single Touch Painting**

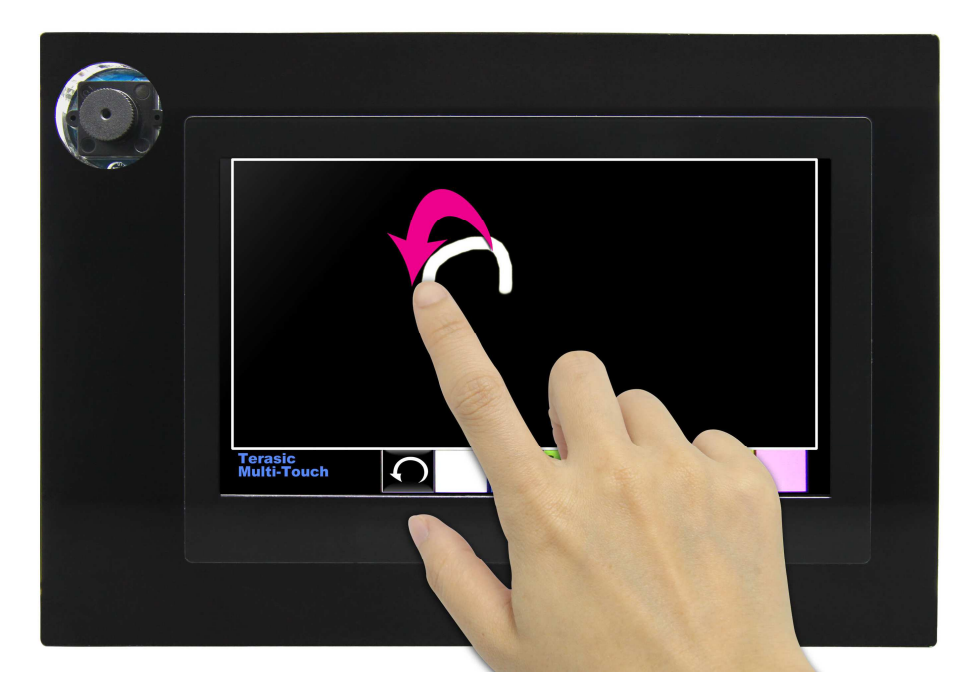

**Figure 4-4 Counter-clockwise Rotation Gesture**

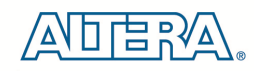

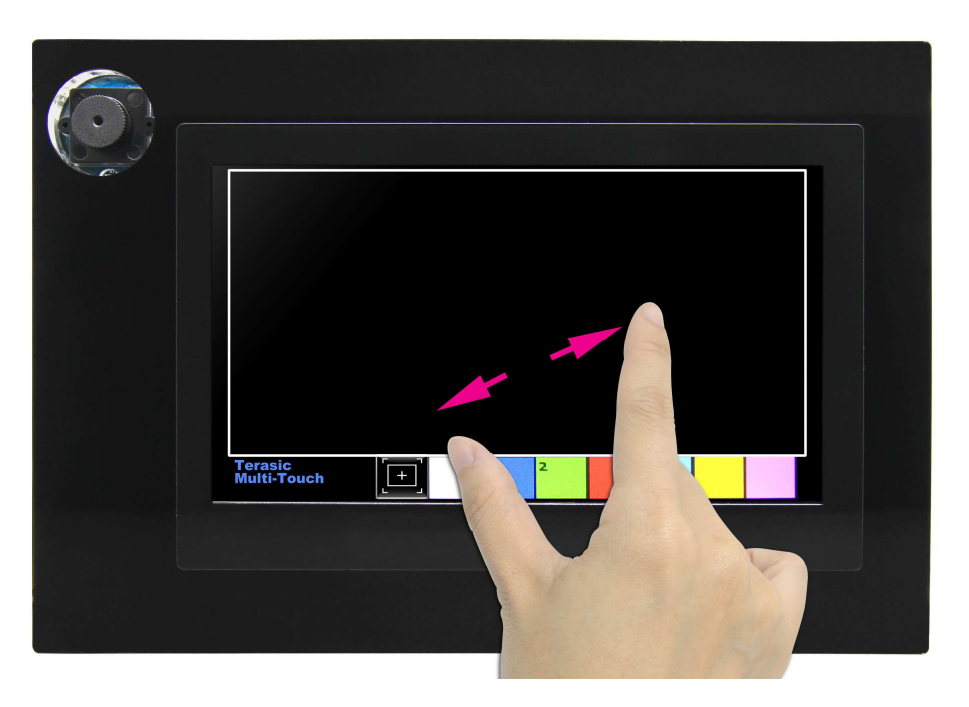

**Figure 4-5 Zoom-in Gesture**

*Note: execute the test.bat under Picture\_Viewer\demo\_batch will automatically download the .sof and .elf file.* 

# 4.3 Camera Application

This demonstration shows a digital camera reference design using the 5-Megapixel CMOS sensor and 8-inch LCD modules on the VEEK-MT-C5SOC. The CMOS sensor module sends the raw image data to FPGA on the Altera Cyclone® V SoC board, the FPGA on the board handles image processing part and converts the data to RGB format to display on the LCD module. The I2C Sensor Configuration module is used to configure the CMOS sensor module. **Figure 4-6** shows the block diagram of the demonstration.

As soon as the configuration code is downloaded into the FPGA, the I2C Sensor Configuration block will initial the CMOS sensor via I2C interface. The CMOS sensor is configured as follow:

- Row and Column Size:  $800 * 480$
- Exposure time: Adjustable
- Pix clock:  $MCLK*2 = 25*2 = 50MHz$
- Readout modes: Binning
- Mirror mode: Line mirrored

According to the settings, we can calculate the CMOS sensor output frame rate is about 44.4 **fps**.

terasic VEEK-MT-C5SOC User Manual 21

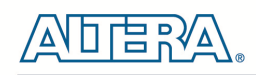

After the configuration, The CMOS sensor starts to capture and output image data streams, the CMOS sensor Capture block extracts the valid pix data streams based on the synchronous signals from the CMOS sensor. The data streams are generated in Bayer Color Pattern format. So it's then converted to RGB data streams by the RAW2RGB block.

After that, the Multi-Port SDRAM Controller acquires and writes the RGB data streams to the SDRAM which performs as a frame buffer. The Multi-Port SDRAM Controller has two write ports and read ports also with 16-bit data width each. The writing clock is the same as CMOS sensor pix clock, and the reading clock is provided by the LCD Controller, which is 33MHz.

Finally, the LCD controller fetches the RGB data from the buffer and displays it on the LCD panel continuously. Because the resolution and timing of the LCD is compatible with WVGA@800\*480, the LCD controller generates the same timing and the frame rate can achieve about 25 **fps**.

For the objective of a better visual effect, the CMOS sensor is configured to enable the left right mirror mode. User could disable this functionality by modifying the related register value being written to CMOS controller chip.

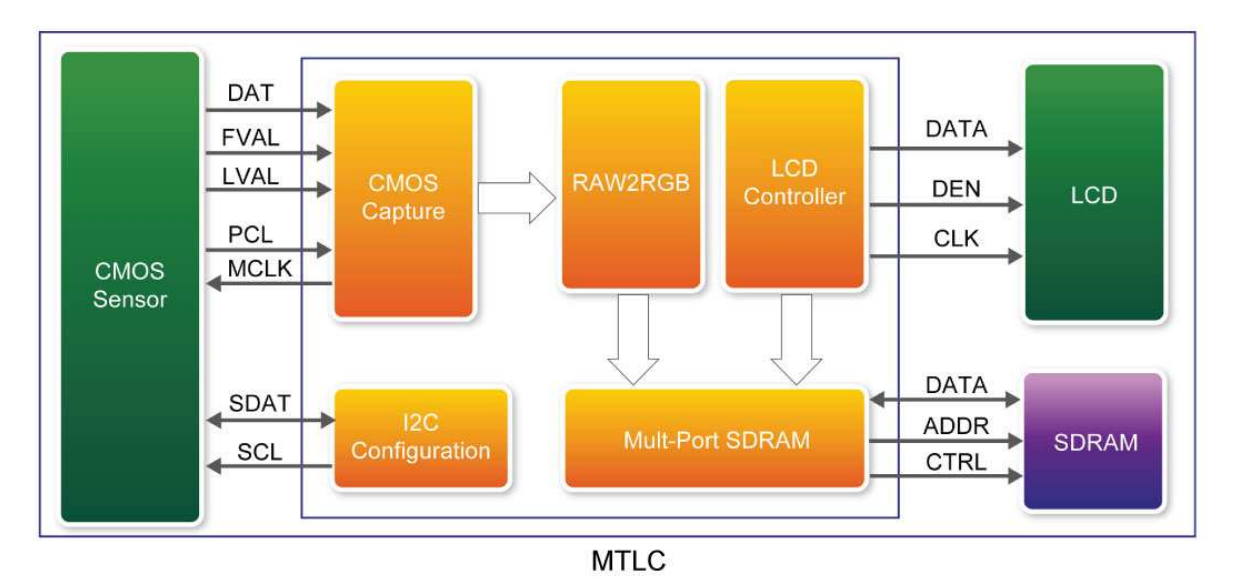

**Figure 4-6 Block diagram of the digital camera design**

#### **Demonstration Source Code**

- Project directory: Camera
- Bit stream used: Camera.sof

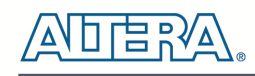

#### ■ **Demonstration Batch File**

Demo Batch File Folder: Camera\demo\_batch

The demo batch file includes the following files:

- Batch File: test.bat
- FPGA Configure File: Camera.sof

#### ■ **Demonstration Setup**

- Load the bit stream into FPGA by executing the batch file 'test.bat' under Camera\demo\_batch\ folder
- The system enters the FREE RUN mode automatically. Press S6 on the Altera Cyclone® V SoC board to reset the circuit
- User can use the SW1.5 and S5 to set the exposure time for brightness adjustment of the image captured. When SW1.5 is set to Off, the brightness of image will be increased as S5 is pressed longer. If SW1.5 is set to On, the brightness of image will be decreased as S5 is pressed shorter
- User can use SW1.8 to mirror image of the line. However, remember to press S6 after toggle SW1.8]

# **Note: execute the test.bat under Camera\demo\_batch will automatically download**

#### **the .sof file.**

**Table 4-1 and Figure 4-7** summarizes the functional keys of the digital camera. **Figure 4-8** gives a run-time photograph of the demonstration.

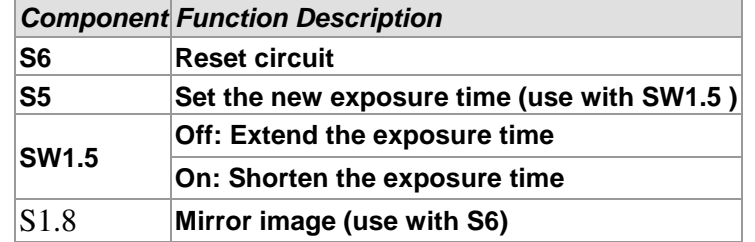

#### **Table 4-1 The functional keys of the digital camera demonstration**